Guide du joueur pour<br>Commodore 64/128 Sinclair ZX Spectrum Amstrad CPC

CHAMPIONSHIP

 $J - J/2$ 

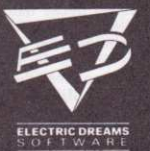

TM & @ 1986 Atari Games Corporation All rights reserved. Electric Dreams Software Authorised User

### **IOUEZ AUX COURSES DE FORMULE 1 SUR VOTRE ORDINATEUR**

Au départ, il y avait Super Sprint, le premier jeu Atari Games adapté pour votre ordinateur par Electric Dreams.

Et maintenant, un autre classique du genre, concu par le même groupe c'est probablement ce qu'il y a de meilleur en matière de simulation des courses de grand prix - et qui se base sur le jeu de courses Championship Sprint de Atari.

Vous choisirez parmi huit circuits rapides et difficiles du type Championship, avec les objets ramassables et les obstacles Sprint habituels, tout cela conçu pour un ou plusieurs joueurs.

Vous glisserez autour des virages, foncerez à travers les ponts, bondirez au-dessus de rampes qui défient la mort...mais.. attention à la flaque d'huile. Oh ! Quelle explosion ! Mais ne vous en faites pas. l'hélicoptère de votre écurie va bientôt vous apporter une autre voiture sur la piste ! Et vous pourrez repartir...

Même après avoir maîtrisé les circuits officiels, vous pourrez modifier la complexité de chaque course, en augmentant la difficulté des tours et la vitesse de la voiture drone, en mettant en place le nombre d'obstacles que vous désirez; enfin, pour couronner le tout, vous pourrez concevoir et construire votre propre circuit Championship Course !

Vous pourrez jouer simplement pour vous amuser, ou bien pour un essai sérieux de votre dextérité en tant que pilote de Championship. Vous pourrez courir contre une écurie experte contrôlée par l'ordinateur ou bien contre des amis; sur les circuits officiels ou bien vos propres circuits. C'est à vous de décider. Ce jeu, véritablement légendaire, vous permet de prendre les commandes d'une voiture de formule 1, et aussi de construire des circuits à vous faire dresser les cheveux sur la tête.

### **CHARGEMENT**

Préparez votre ordinateur de la façon indiquée en détail dans les manuels d'instruction fournis avec votre ordinateur, puis branchezle sur votre appareil de télévision ou votre écran. Vérifier que les cartouches ou unités périphériques éventuelles (unités de disque, lecteurs de cassettes, imprimantes etc.) soient débranchées de votre ordinateur, autrement vous risquez d'éprouver des difficultés de chargement (si votre ordinateur est muni d'une unité de disque ou d'un lecteur de cassette incorporé, vous ne serez pas en mesure de débrancher l'appareil incorporé, mais assurez-vous toutefois que toutes les autres unités périphériques sont débranchées).

#### 2. Si vous utilisez un Commodore 64 ou un Commodore 128 avec la **CASSETTE CHAMPIONSHIP SPRINT:**

- Branchez votre lecteur de cassette sur votre Commodore 64 ou al 128, puis mettez votre appareil de télévision/écran et votre ordinateur sous tension (les propriétaires de C128 doivent alors sélectionner le mode 64 en tapant GO64 puis en appuyant sur RETURN, puis Y et de nouveau RETURN).
- Introduisez la cassette CHAMPIONSHIP SPRINT dans votre b) lecteur de cassettes. Vérifiez que la bande ait été rembobinée.
- Maintenez la touche SHIFT et appuyez RUN/STOP sur votre  $C$ ordinateur, puis appuyez sur la touche PLAY sur le lecteur de cassettes.
- d) Référez-vous alors à la section A de ce guide.

#### 3. Si vous utilisez un Commodore 64 ou un Commodore 128 avec la DISOUETTE CHAMPIONSHIP SPRINT:

- a) Branchez votre unité de disque sur votre Commodore 64 ou 128, mettez votre appareil de télévision/écran, votre ordinateur et votre lecteur de disque sous tension (les propriétaires de C128 passeront alors en mode 64 en tapant GO64, puis en appuyant sur RETURN, puis sur Y et enfin sur RETURN.
- b) Introduisez la disquette CHAMPIONSHIP SPRINT dans votre unité, l'étiquette tournée vers le haut, puis tapez: "\*",8,1 et appuyez sur RETURN.
- c) Référez-vous alors à la section A de ce guide.

#### 4. Si vous utilisez un Amstrad CPC464, 664 ou 6128 avec la **CASSETTE CHAMPIONSHIP SPRINT:**

- Mettez votre appareil de télévision/écran et votre ordinateur  $a)$ sous tension.
- Si votre ordinateur est muni d'un lecteur de disque incorporé,  $b)$ branchez maintenant un lecteur de cassette compatible sur votre ordinateur puis tapez ITAPE et appuyez sur RETURN. Votre ordinateur est maintenant prêt à charger à partir de la cassette.
- Introduisez la cassette CHAMPIONSHIP SPRINT dans le lecteur  $\mathbf{C}$ de cassette, et vérifiez que la bande soit entièrement rembobinée. (Nota: Si vous désirez jouer la course, vous devez vous assurer que l'étiquette portant la mention<br>"CHAMPIONSHIP SPRINT RACING" soit sur le dessus; si au

contraire vous désirez travailler avec l'éditeur, assurez-vous que l'étiquette "CHAMPIONSHIP SPRINT COURSE CONSTRUCTION" soit sur le dessus.)

- d) Appuyez simultanément sur CTRL et sur la petite touche ENTER, puis appuyez sur la touche PLAY du lecteur de cassette.
- e) Référez-vous à la section B de ce guide du joueur.

#### 5. Si vous utilisez un Amstrad CPC464, 664 ou 6128 avec DISOUETTE CHAMPIONSHIP SPRINT:

- Mettez votre appareil de télévision/écran et votre ordinateur  $a)$ sous tension.
- b) Si votre ordinateur possède un lecteur de cassette incorporé, vous devez débrancher votre ordinateur et brancher sur celui-ci un lecteur de disque compatible. Mettez alors votre unité de disque et votre ordinateur sous tension et tapez IDISC puis appuyez sur RETURN. Votre ordinateur est maintenant prêt au chargement à partir du disque souple.
- c) Introduisez le disque CHAMPIONSHIP SPRINT dans l'unité de disque, étiquette vers le haut.
- Tapez RUN "DISC puis appuyez sur la touche ENTER.  $d)$
- $\Theta$ ) Référez-vous à la section B de ce guide.
- Si vous utilisez un Sinclair ZX Spectrum, Spectrum+, Spectrum 6. 128, Spectrum +2 ou Spectrum +3 avec la CASSETTE **CHAMPIONSHIP SPRINT:** 
	- Branchez votre lecteur de cassettes sur votre ordinateur de a) façon normale (si votre ordinateur possède un lecteur de cassette incorporé, cela est déjà fait).
	- Si vous désirez utiliser un joystick, introduisez alors les  $-b]$ interfaces nécessaires.
	- Mettez votre appareil de télévision/écran et votre ordinateur  $c$ sous tension (si votre ordinateur affiche alors un écran de menu, vous pouvez sélectionner soit 48K ou 128K BASIC).
	- Introduisez la cassette CHAMPIONSHIP SPRINT dans le lecteur d) de cassette, vérifiez que la bande soit entièrement rembobinée. (Nota: Si vous désirez jouer la course, vous devez vous assurer que l'étiquette portant la mention "CHAMPIONSHIP SPRINT RACING" soit sur le dessus; si au contraire vous désirez

travailler avec l'éditeur, assurez-vous que l'étiquette<br>"CHAMPIONSHIP SPRINT COURSE CONSTRUCTION" soit sur le dessus.)

- $e$ Tapez LOAD "" puis appuyez sur la touche ENTER. Appuyez alors sur la touche PLAY sur le lecteur de cassette.
- Référez-vous à la section C de ce guide pour des instructions plus détaillées.

#### DIFFICULTES DE CHARGEMENT...

Nous nous efforçons constamment d'améliorer la qualité de notre gamme de produits et nous avons mis au point des niveaux élevés de contrôle de la qualité pour développer ce produit. Si vous éprouvez des difficultés au cours du chargement, ces difficultés sont probablement étrangères au produit. Dans ce cas, nous vous conseillons de débrancher votre ordinateur et de répéter attentivement les instructions de chargement en vous assurant que les instructions que vous suivez sont celles qui correspondent à votre système. Si, après avoir vérifié l'ensemble de votre matériel pour y relever la présence éventuelle de défauts, vos difficultés persistent, nous vous conseillons de vous adresser par écrit à notre service d'assistance à la clientèle:

Electric Dreams Customer Advice (CHAMPIONSHIP SPRINT) Units 3 and 4 Lloyds Close Finedon Road Industrial Estate Wellingborough Northampton NN8 4SR

Dans votre lettre, vous devez préciser clairement les renseignements suivants:

- · Votre nom et votre adresse
- · Votre numéro de téléphone pendant la journée (le cas échéant)
- · Le nom du produit avec lequel vous éprouvez des difficultés
- · Préciser si le produit est enregistré sur cassette ou sur disquette
- · Préciser le système d'ordinateur que vous utilisez, unités périphériques comprises, les joysticks etc. que vous utilisez avec le logiciel en question
- · Le lieu et la date de l'achat du produit
- · Une description détaillée des difficultés que vous éprouvez

Nous vous prions de ne pas nous renvoyer le produit à moins que nous ne vous le réclamions de façon spécifique pour effectuer des essais

# **CHAMPIONSHIP SPRINT SECTION A** COMMENT JOUER CHAMPIONSHIP SPRINT **SUR LE COMMODORE 64**

#### NOTES CONCERNANT LE CONTROLE...

La version Commodore 64 de CHAMPIONSHIP SPRINT peut être jouée par un nombre maximum de 3 joueurs. La manette de leu du premier joueur (PLAYER 1) est connectée dans le PORT 1, la manette du deuxième joueur (PLAYER 2) est connectée dans le PORT 2, tandis que le troisième joueur (PLAYER 3) se sert des touches du clavier pour contrôler sa voiture. (L'utilisation des touches est décrite dans le GUIDE DE REFERENCE RAPIDE). Toute manette compatible avec le C64 peut être utilisée.

#### MISE EN ROUTE

Dès que le jeu a été chargé, vous verrez un écran affichant un circuit avec une barre disposée en travers au haut. Une petite case, désignée CURSEUR, brille juste au-dessous de la barre, et un VOLANT de direction brille à l'intérieur du CURSEUR. Lorsque le premier joueur déplace sa manette dans une direction quelconque, le CURSEUR est déplacé dans une direction correspondante, à condition toutefois que le VOLANT continue de briller à l'intérieur du CURSEUR.

Servez-vous uniquement de la manette du premier joueur pour construire tous les circuits et pour sélectionner dans les menus.

La barre bleue au haut de l'écran est à la base des options de jeu chaque terme sur la barre ('EXTRAS', 'ABILITY', 'OPTION') correspond à un menu qui est 'dissimulé' derrière, et dans lequel figurent les différentes options - il s'agit de 'menus déroulants sur l'écran'. Vous devez vous en servir pour faire vos sélections de jeu. Les détails complets sur l'utilisation de ces menus et sur les autres caractéristiques de CHAMPIONSHIP SPRINT sont donnés ci-dessous.

#### COURSE SUR LES 8 CIRCUITS

Avant de pouvoir courir (RACE) sur les 8 circuits (TRACKS), vous devez d'abord décider du nombre de joueurs qui vont prendre part, et aussi du parcours que doivent emprunter les voitures pour se qualifier. Par ailleurs, vous pourrez modifier toute une série d'options de jeu qui augmenteront ou réduiront la difficulté du circuit. Veuillez vous référer aux sections plus bas, y compris VIEW TRACKS (visualisation des circuits), PLAYERS (joueurs), SETDRONE (parcours des voitures DRONE), PLAYGAME (jeu) et PULL-DOWN MENUS (menus déroulants).

#### MENUS DEROULANTS - OPTIONS DE IEU PREVUES

Les options suivantes sont prévues dans des menus déroulants. 'dissimulés' derrière trois catégories principales au haut de l'écran (voir 'Utilisation des menus déroulants' ci-dessous). Les catégories sont les suivantes: 'EXTRAS', 'ABILITY' et 'OPTION', et les options correspondantes sont indiquées ci-dessous:

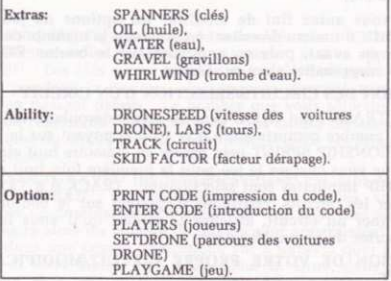

### UTILISATION DES MENUS DEROULANTS

- 1. Assurez-vous que le VOLANT qui brille se trouve à l'intérieur du CURSEUR (dans le cas contraire, appuyez sur le bouton FEU).
- 2. Placez le CURSEUR juste au-dessous du terme qu'il vous faut sur la barre ('EXTRAS', 'ABILITY' ou 'OPTION'), puis remontez le CURSEUR jusqu'à ce qu'il disparaisse, laissant tout juste apparaître la moitié inférieure du VOLANT.
- 3. Continuez à pousser la manette de jeu en avant, et en même temps appuyez sur le bouton FEU.
- La ligne du haut sera alors devenue noire. Ramenez la manette de 4. jeu en arrière, et un menu contenant des options sera affiché.
- 5. Ramenez la manette en arrière encore une fois jusqu'à ce qu'une petite barre colorée apparaisse, mettant en évidence les options dans le menu. Déplacez la manette en avant ou en arrière de manière à mettre en évidence l'option qu'il vous faut.

6. Appuyez sur le bouton FEU.

Avec certaines options, un nombre apparaîtra (par exemple, TRACK indiquera le numéro du circuit actuellement affiché). Si vous appuvez une fois de plus sur le bouton FEU, ce nombre sera modifié. Appuyez à plusieurs reprises sur le bouton FEU jusqu'à ce que le nombre requis soit affiché.

en oeuvre les options particulières (par exemple, PLAYGAME fera Avec d'autres options, le fait d'appuyer sur le bouton FEU mettra

7. Dès que vous aurez fini de modifier les options de jeu, vous pourrez sortir du menu déroulant en poussant la manette de jeu au maximum en avant, puis en appuyant sur le bouton FEU. Le CURSEUR réapparaîtra alors sur l'écran

#### VISUALISATION DES CIRCUITS/SELECTION D'UN CIRCUIT

Sélectionnez 'TRACK', qui figure dans le menu déroulant 'ABILITY'. Choisissez un nombre compris entre 0 et 7 en appuyant sur le bouton FEU. CHAMPIONSHIP SPRINT peut garder en mémoire huit circuits à la fois. Lorsque vous chargez le jeu pour la première fois, huit circuits CHAMPIONSHIP implicites sont sélectionnés: TRACK 0 à TRACK 7. Pour visualiser les circuits, continuez d'appuyer sur le bouton FEU. Pour sélectionner un circuit, affichez le circuit qu'il vous faut sur l'écran, puis sortez du menu déroulant.

#### CONSTRUCTION DE VOTRE PROPRE CIRCUIT/MODIFICATION D'UN CIRCUIT

- 1. En vous servant de la manette de jeu, placez le CURSEUR à l'endroit où vous voulez commencer à construire/modifier le circuit sur l'écran.
- 2. Dès que le CURSEUR se trouve en place, appuyez sur le bouton FEU: le VOLANT à l'intérieur du CURSEUR disparaîtra, et le CURSEUR sera bloqué en place.
- 3. En déplacant la manette à GAUCHE ou à DROITE, vous ferez apparaître un élément (TILE) de circuit sur l'écran à l'endroit où se trouve le CURSEUR. Sélectionnez l'élément dont vous voulez vous servir, et appuyez une nouvelle fois sur le bouton FEU. Le VOLANT devra alors apparaître, et ceci vous permettra de placer le curseur sur une autre partie de l'écran.
- 4. Répétez les étapes 2 et 3 ci-dessus jusqu'à ce que le circuit soit construit de la manière qui vous convient.
- 5. Pour ranger en mémoire cette combinaison d'éléments en vue de son utilisation future, vous devrez NOTER le CODE DE

CONSTRUCTION DU CIRCUIT (voir PRINT CODE et ENTER CODE plus has)

Il y a lieu de noter que les circuits doivent être utilisables, de la manière dont ils sont validés avant une course. Par conséquent, tout blocage du circuit ou bien toute ouverture dans le circuit (communiquant, par exemple, avec de l'herbe) ne sera pas valide. A noter également que les éléments BRIDGE (pont) sont à deux sens (c'està-dire que les voitures sont censées passer au-dessus aussi bien qu'audessous), et que les éléments RAMPS doivent être prévus par paires.

#### **EYTRAS**

'SPANNERS' (clés) Figurant dans le menu déroulant 'EXTRAS'. Vous pouvez sélectionner un nombre compris entre 0 et 4 en appuyant sur le bouton FEU. Les clés seront placées de manière aléatoire sur chaque CIRCUIT pendant la course - les joueurs devront essayer de les ramasser en passant dessus. Le nombre que vous sélectionnerez avec cette option représente le nombre qu'il vous faudra ramasser lors d'une course autour du circuit afin de vous qualifier pour les primes à ajouter à votre voiture.

'OIL'/WATER'/'GRAVEL' (huile/eau/gravillons) Figurant dans le menu déroulant 'EXTRAS'. Pour chacune de ces rubriques, vous pourrez sélectionner un nombre compris entre 0 et 4 en appuyant sur le bouton FEU. Il s'agira alors du nombre de fois qu'elles apparaissent de manière aléatoire dans une course quelconque sur n'importe quel circuit. Par exemple, si vous mettez OIL à la valeur 3, alors, dans une course quelconque, il y aura au total 3 flaques d'huile placées de manière aléatoire autour du circuit en tant qu'obstacles.

'WHIRLWIND' (trombe d'eau) Figurant dans le menu déroulant 'EXTRAS'. En appuyant sur le bouton FEU vous pourrez sélectionner un nombre - soit 0 soit 1 - et celui-ci déterminera si une trombe d'eau va apparaître ou non de manière aléatoire lors d'une course quelconque sur n'importe quel circuit. Sélectionnez 0 pour la non-apparition d'une trombe d'eau

#### ARILITY:

DRONESPEED (vitesse des voitures DRONE) Figurant dans le menu déroulant 'ABILITY'. Vous pouvez sélectionner un nombre compris entre 0 et 9 en appuvant sur le bouton FEU. Il s'agit là de la vitesse à laquelle les voitures DRONE (contrôlées par l'ordinateur) tourneront autour du circuit. Plus le nombre est élevé, et plus les voitures tourneront vite. Souvenez-vous que les voitures DRONE ne font pas d'erreurs. Vous ne pourrez les battre qu'en faisant preuve de dextérité... ou bien en sélectionnant un nombre très petit !

LAPS (tours) Figurant dans le menu déroulant 'ABILITY'. Vous pouvez sélectionner un nombre compris entre 1 et 9 en appuvant sur le bouton FEU. Il s'agit là du nombre de tours que doivent effectuer les voitures qui font la course sur le circuit actuellement sélectionné. La première voiture qui termine ce nombre de tours remporte la course.

TRACK (circuit) Figurant dans le menu déroulant 'ABILITY'. Veuillez vous référer à VISUALISATION DES CIRCUITS pour les détails sur cette option.

SKID FACTOR (facteur de dérapage) Figurant dans le menu déroulant 'ABILITY'. Vous pouvez choisir un nombre compris entre 0 et 9. Plus le nombre est élevé, et plus il y aura de voitures en dérapage lorsqu'elles passeront sur des obstacles tels que OIL. Si vous sélectionnez le nombre 0, alors les voitures ne tiendront nul compte des obstacles.

#### **OPTION**

PRINT CODE (impression du code) Figurant dans le menu déroulant 'OPTION'. Fait afficher sur l'écran le code de construction du circuit actuellement sélectionné. Tous les circuits sont composés d'éléments (TILES), et il est affecté à chaque combinaison possible d'éléments un code unique à 20 caractères. Si vous notez le code pour tout circuit donné, vous pourrez construire ce circuit très rapidement; il vous suffira, pour cela, d'introduire tout simplement le code en vous servant de l'option ENTER CODE (voir ci-dessous).

ENTER CODE (introduction du code) Figurant dans le menu déroulant 'OPTION'. C'est une façon rapide de recréer les circuits. Introduisez le code à 20 caractères pour le circuit requis (les caractères comporteront n'importe quelle combinaison de chiffres et de lettres de l'alphabet). Vous pourrez visualiser le code des circuits existants en sélectionnant PRINT CODE (voir ci-dessus).

PLAYERS (joueurs) Figurant dans le menu déroulant 'OPTION'. Vous pourrez sélectionner un nombre compris entre 1 et 3. Il s'agit du nombre de joueurs qui vont participer à la course. (Pour les détails sur le contrôle effectué par les joueurs, veuillez vous référer au paragraphe NOTES qui figure au début de ce guide)

SETDRONE (parcours des voitures DRONE) Figurant dans le menu déroulant 'OPTION'. Les voitures DRONE (contrôlées par l'ordinateur) empruntent toujours le parcours 'exact' autour d'un circuit dans une course - cette option détermine le parcours en question. Avant de commencer une course, il vous faut décider quel va être le parcours que devront emprunter toutes les voitures autour du circuit afin de se qualifier pour un tour complet (la plupart des circuits comportent des carrefours, et s'il n'y a pas de direction valide spécifiée à chaque carrefour, il sera impossible d'organiser la course). À cet effet, il vous

faudra guider une flèche autour du circuit à partir de la grille de départ. la faire passer par tous les carrefours, et cela jusqu'à ce qu'elle revienne à la grille de départ. Le parcours emprunté par la flèche représente le tour qu'il faut effectuer pour le circuit en question. Par conséquent, lorsque les joueurs font la course sur le circuit, ils devront obligatoirement emprunter le même parcours s'ils veulent avoir des chances de remporter la victoire.

- 1. Mettez en évidence cette option sur le menu déroulant, et appuyez sur le bouton FEU (NOTE: Si un message est affiché lorsque vous sélectionnez cette option pour la première fois, veuillez vous référer à MESSAGES (ci-dessous) à titre d'information).
- 2. La flèche apparaîtra sur la grille de départ du circuit actuellement sélectionné. Appuyez une fois de plus sur le bouton FEU, et la flèche commencera à se déplacer automatiquement autour du circuit aussi loin qu'elle le pourra.
- 3. Si/lorsque la flèche atteint un carrefour où elle peut emprunter plusieurs directions, elle s'arrêtera. C'est à ce moment que vous la placerez sous contrôle manuel: en vous servant de la manette de jeu du premier joueur, vous orienterez la flèche dans le sens voulu à ce carrefour.
- 4. Appuyez sur le bouton FEU pour faire repartir la flèche.
- 5. Répétez les rubriques 3 et 4 jusqu'à ce que la flèche soit revenue à la grille de départ.
- 6. Assurez-vous que vous vous êtes servi de SETDRONE sur les 8 circuits avant d'essaver d'organiser une course sur n'importe lequel d'entre eux.

PLAYGAME (jeu) Figurant dans le menu déroulant 'OPTION'. En sélectionnant cette option, vous mettrez en route la course Championship Sprint, à commencer par la piste 0, avec toutes les options de jeu actuellement sélectionnées (le paragraphe REGLEMENT DU CIRCUIT donne des détails sur la façon de contrôler votre voiture lors d'une course).

Si le message DRONE NOT SET ON TRACK (parcours de la voiture DRONE pas déterminé sur circuit) vous est affiché lorsque vous sélectionnez l'option PLAYGAME, il vous faudra vous servir de l'option SETDRONE pour préciser un tour valide sur le numéro de circuit spécifié (voir SETDRONE plus haut)

#### VISUALISATION DE LA PAGE DE TITRE ET DES ELEMENTS **DISPONIBLES**

La page de titre montre tous les éléments (TILES) disponibles dont vous pouvez vous servir pour construire vos propres circuits. Pour les visualiser:

- 1. Veillez à ce que le VOLANT qui brille se trouve à l'intérieur du CURSEUR (dans le cas contraire, appuvez sur le bouton FEU).
- 2. Déplacez le CURSEUR aussi loin que possible vers la droite, puis vers le haut jusqu'à ce qu'il disparaisse, laissant tout juste apparaître<br>la moitié inférieure du VOLANT.
- 3. Continuez à pousser la manette de jeu en avant, et en même temps appuyez sur le bouton FEU.
- 4. La ligne du haut sera alors devenue noire. Ramenez la manette de jeu en arrière, et la page de titre sera affichée.
- 5. Pour travailler sur votre circuit une fois de plus, poussez la manette de jeu au maximum en avant, puis appuyez sur le bouton FEU.

### **MESSAGES**

La plupart des messages qui apparaissent dans CHAMPIONSHIP SPRINT se passent d'explication. Les messages les plus courants sont mentionnés ci-dessous à titre d'information, avec une explication:

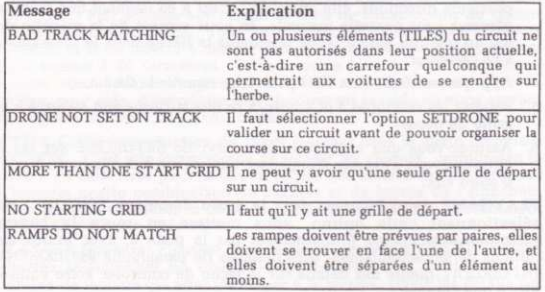

### REGLEMENT DU CIRCUIT

C'est une course pour CHAMPIONS ! Et quelle entreprise ! Courir et remporter la victoire sur huit circuits différents; si vous construisez vos propres circuits, vous pourrez faire la course sur autant de combinaisons différentes de huit circuits que vous le voudrez. Des circuits compliqués ou faciles - ce sera à vous de décider.

Déterminez les huit circuits sur lesquels vous voulez faire la course, et désignez-les: circuits 0 - 7. Ensuite, sélectionnez les options SETDRONE et PLAYGAME (décrites plus haut dans ce guide).

Vous vous trouverez sur la grille de départ avec les autres pilotes. Votre but consiste à être le premier dans le cercle des vainqueurs, sur chaque circuit, avant tous les autres. Pour cela, vous devez être le premier à avoir effectué le nombre requis de tours en franchissant la grille de départ (vous pourrez modifier ce nombre - veuillez vous référer à LAPS (tours) plus haut dans ce guide). Les voitures DRONE (contrôlées par l'ordinateur) sont les concurrents les plus difficiles, car elles ne font jamais d'erreurs. Mais vous pourrez les battre en pilotant avec dextérité.

Vous vous trouverez sur la grille de départ avec les autres pilotes. Votre but consiste à être le premier dans le cercle des vainqueurs, sur chaque circuit, avant tous les autres. Pour cela, vous devez être le premier à avoir effectué le nombre requis de tours en franchissant la grille de départ (vous pourrez modifier ce nombre - veuillez vous référer à LAPS (tours) plus haut dans ce guide). Les voitures DRONE (contrôlées par l'ordinateur) sont les concurrents les plus difficiles, car elles ne font jamais d'erreurs. Mais vous pourrez les battre en pilotant avec dextérité.

Vous contrôlez votre voiture en appuyant sur le bouton FEU pour accélérer, et en conduisant à gauche et à droite au moyen de la manette de jeu. Pour ralentir, il vous suffira de relâcher le bouton FEU..

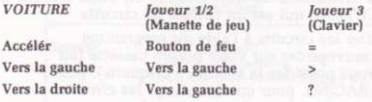

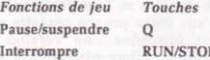

#### **CHAMPIONSHIP SPRINT**

#### **SECTION B**

### COMMENT JOUER CHAMPIONSHIP SPRINT SUR L'ORDINATEU **AMSTRAD CPC**

### NOTES CONCERNANT LE CONTROLE

La version Amstrad CPC de CHAMPIONSHIP SPRINT peut être jouée par un nombre maximum de deux joueurs. (L'utilisation des touches est décrite dans le GUIDE DE REFERENCE RAPIDE). Toute manette de jeu compatible avec le CPC peut être utilisée.

#### **MISE EN ROUTE**

CHAMPIONSHIP SPRINT est divisé en deux sections distinctes: CHAMPIONSHIP SPRINT RACING (la course elle-même) et CHAMPIONSHIP SPRINT COURSE CONSTRUCTION (construction du circuit de course). Si vous avez la version sur cassette, vous trouverez ces sections sur les deux côtés de la cassette. Si vous avez la version sur disquette, un menu vous sera affiché, offrant les options suivantes: LOÁD GAME (CHAMPIONSHIP RACING utilisant les 8 circuits déjà réalisés), LOAD EDITOR (CHAMPIONSHIP SPRINT COURSE CONSTRUCTION), et LOAD CUSTOM TRACKS (CHAMPIONSHIP RACING utilisant 8 circuits construits par vous-même, et provenant de votre propre disquette).

Huit circuits déjà réalisés vous sont offerts pour la course, et vous pourrez créer d'autres ensembles de huit circuits en vous servant du programme CONSTRUCTION, qui est un éditeur de circuits.

Vous pourrez créer/éditer les circuits à l'aide du programme CONSTRUCTION, les sauvegarder sur votre propre cassette (ou sur votre disquette si vous possédez la version à disquette), puis charger le programme RACING, pour courir soit sur les circuits déjà réalisés, soit sur vos propres circuits sauvegardés.

L'édition des circuits et le déroulement des courses se font par groupes de 8 circuits: par ailleurs, la sauvegarde sur votre propre cassette de données (ou sur votre disquette si vous possédez une version à disquette) se fait par ensembles de 8 circuits. (Les utilisateurs de disquettes peuvent sauvegarder 10 ensembles de circuits personnalisés sur une disquette vierge formatée, portant les noms de fichiers 0 - 9).

#### **ITILISATION** DE CHAMPIONSHIP SPRINT COURSE **CONSTRUCTION**

Ce programme est désigné TRACK EDITOR (éditeur de circuits) et, dès qu'il a été chargé, vous verrez un écran affichant un circuit avec quatre termes entourés d'une case au haut, et quelques modèles en bas à droite. Vous verrez aussi une flèche (désignée CURSEUR) sur l'écran, et vous pourrez la déplacer en manoeuvrant la manette de jeu dans n'importe quelle direction.

Les termes entourés d'une case au haut de l'écran sont à la base des options de jeu. Chaque terme sur la barre ('HAZARDS', 'ABILITY', 'SCREENS', 'OPTIONS') correspond à un menu qui est 'dissimulé' derrière, et dans lequel figurent les différentes options - il s'agit de 'menus déroulants'. Vous devez vous en servir pour faire vos sélections<br>de jeu. Les détails complets sur l'utilisation de ces menus et sur les autres caractéristiques de CHAMPIONSHIP SPRINT sont donnés cidessous.

## MENUS DÉROULANTS - OPTIONS DE JEU PREVUES

Les options suivantes sont prévues dans des menus déroulants sur l'écran, 'dissimulés' derrière OUATRE catégories principales au haut de l'écran (voir 'Utilisation des menus déroulants' ci-dessous). Les catégories sont les suivantes: 'HAZARDS', 'ABILITY', 'SCREENS' et 'OPTION', et les options correspondantes sont indiquées ci-dessous:

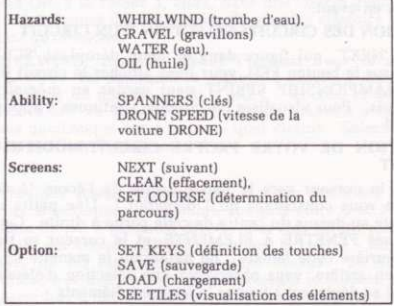

### UTILISATION DES MENUS DÉROULANTS

Placez le CURSEUR juste au-dessous du terme qu'il vous faut sur le  $1.$ menu ('HAZARDS', 'ABILITY', 'SCREENS' ou 'OPTION'), puis remontez le CURSEUR au maximum. Il devra alors se trouver sur le terme du menu.

- 2. Appuvez sur le bouton FEU. Un menu vous sera affiché avec toutes les options qu'il contient.
- Ramenez la manette en arrière encore une fois jusqu'à ce qu'une  $3.$ petite barre colorée apparaisse, mettant en évidence les options dans le menu. Déplacez la manette en avant ou en arrière de manière à mettre en évidence l'option qu'il vous faut.
- Déplacez la manette de jeu à gauche. Avec certaines options, ceci  $4.$ n'exercera aucun effet, tandis qu'avec d'autres, un nombre apparaîtra. Par exemple, lorsque le nombre '0' apparaît avec l'option WHIRLWIND, cela signifie que la trombe d'eau est en fait "coupée" et qu'elle n'apparaîtra pas sur le circuit en cours de construction. Déplacez tout simplement la manette de jeu à gauche ou à droite jusqu'à ce que le nombre requis soit affiché.

Avec d'autres options, le fait d'appuyer sur le bouton FEU mettra en oeuvre les options particulières (par exemple, NEXT fera afficher le circuit suivant).

5. Dès que vous aurez fini de modifier les options de jeu, vous pourrez sortir du menu déroulant en poussant la manette de jeu au maximum en avant.

### VISUALISATION DES CIRCUITS/SELECTION D'UN CIRCUIT

Sélectionnez 'NEXT', qui figure dans le menu déroulant 'SCREENS'. En appuvant sur le bouton FEU, vous ferez afficher le circuit (l'écran) suivant. CHAMPIONSHIP SPRINT peut garder en mémoire huit circuits à la fois. Pour visualiser les circuits, continuez d'appuver sur le houton FEII

### CONSTRUCTION DE VOTRE PROPRE CIRCUIT/MODIFICATION **D'UN CIRCUIT**

- 1. Déplacez le curseur vers la partie droite de l'écran (à côté du circuit) et vous constaterez qu'il disparaît ! Une petite case se trouve juste au-dessus du centre de cette partie à droite. Cette case est désignée FENETRE A ELEMENTS, et le curseur se trouve à présent derrière cette fenêtre. En déplaçant la manette de jeu en avant et en arrière, vous observerez une sélection d'éléments de circuit qui se déplacent à travers la fenêtre à éléments
- 2. Sélectionnez l'élément qu'il vous faut de manière à ce qu'il soit affiché à l'intérieur de la fenêtre à éléments.
- 3. Déplacez ensuite le curseur à gauche et placez-le à l'endroit du circuit où vous voulez poser l'élément.
- 4. Appuyez sur le bouton FEU une seule fois, et le curseur recopiera l'élément à partir de la fenêtre à éléments, en remplaçant ce qui se trouvait au-dessous sur le circuit.
- 5. Répétez les étapes 1 à 4 ci-dessus jusqu'à ce que le circuit soit construit de la manière qui vous convient.
- 6. Après avoir édité les 8 circuits, veillez à ce qu'ils soient sauvegardés sur votre propre cassette de données (ou votre disquette de données si vous possédez la version à disquettel.

Il y a lieu de noter que les circuits doivent être utilisables, de la manière dont ils sont validés avant une course. Par conséquent, tout blocage du circuit ou bien toute ouverture dans le circuit (communiquant, par exemple, avec de l'herbe) ne sera pas valide. A noter également que les éléments BRIDGE (pont) sont à deux sens (c'està-dire que les voitures sont censées passer au-dessus aussi bien qu'audessous), et que les éléments RAMPS doivent être prévus par paires.

### HAZARDS

'OIL'/'WATER'/'GRAVEL' (huile/eau/gravillons) Pour chacune de ces rubriques, vous pourrez sélectionner un nombre compris entre 0 et 4 en déplaçant la manette de jeu à gauche/à droite. Il s'agira alors du nombre de fois qu'elles apparaissent de manière aléatoire dans une course quelconque sur n'importe quel circuit. Par exemple, si vous mettez OIL à la valeur 3, alors, dans une course quelconque, il y aura au total 3 flaques d'huile placées de manière aléatoire autour du circuit en tant qu'obstacles.

j. 'WHIRLWIND' (trombe d'eau) Figurant dans le menu déroulant 'HAZARDS'. En déplaçant la manette à gauche/à droite, vous pourrez sélectionner un nombre - soit 0 soit 1 - et celui-ci déterminera si une trombe d'eau va apparaître ou non de manière aléatoire lors d'une course quelconque sur n'importe quel circuit. Sélectionnez 0 pour la non-apparition d'une trombe d'eau.

#### **ARILITY**

'SPANNERS' (clés). Figurant dans le menu déroulant 'ABILITY'. Vous pouvez sélectionner un nombre compris entre 0 et 7 en déplacant la manette de jeu à gauche/à droite. Les clés seront placées de manière aléatoire sur chaque CIRCUIT pendant la course - les joueurs devront essayer de les ramasser en passant dessus. Le nombre que vous sélectionnerez avec cette option représente le nombre qu'il vous faudra ramasser lors d'une course autour du circuit afin de vous qualifier pour les primes à ajouter à votre voiture.

DRONESPEED (vitesse des voitures DRONE). Figurant dans le menu déroulant 'ABILITY'. Vous pouvez sélectionner un nombre compris entre 0 et 5 en déplacant la manette de jeu à gauche/à droite. Il s'agit là de la vitesse à laquelle les voitures DRONE (contrôlées par l'ordinateur) tourneront autour du circuit. Plus le nombre est élevé, et plus les voitures tourneront vite. Souvenez-vous que les voitures DRONE ne font pas d'erreurs. Vous ne pourrez les battre qu'en faisant preuve de dextérité... ou bien en sélectionnant un nombre très petit !

#### **SCREENS:**

Next. Figurant dans le menu déroulant 'SCREENS'. Appuyez sur le bouton FEU pour afficher les 8 circuits (écrans) suivants

Clear. Figurant dans le menu déroulant 'SCREENS'. Appuyez sur le bouton FEU: le circuit sur l'écran sera effacé, et il ne restera plus que des arbres!

Set Course. Figurant dans le menu déroulant 'OPTION'. Les voitures DRONE (contrôlées par l'ordinateur) empruntent toujours le parcours 'exact' autour d'un circuit dans une course - cette option détermine le parcours en question. Avant de commencer une course, il vous faut décider quel va être le parcours que devront emprunter toutes les voitures autour du circuit afin de se qualifier pour un tour complet (la plupart des circuits comportent des carrefours, et s'il n'y a pas de direction valide spécifiée à chaque carrefour, il sera impossible d'organiser la course). Pour cela, il faut guider une flèche autour du circuit à partir de la grille de départ, la faire passer par tous les carrefours, et cela jusqu'à ce qu'elle revienne à la grille de départ. Le parcours emprunté par la flèche représente le tour qu'il faut effectuer pour le circuit en question. Par conséquent, lorsque les joueurs font la course sur le circuit, ils devront obligatoirement emprunter le même parcours s'ils veulent avoir des chances de remporter la victoire.

- 1. Mettez en évidence cette option sur le menu déroulant, et appuyez sur le bouton FEU (NOTE: Si un message est affiché lorsque vous sélectionnez cette option pour la première fois, veuillez vous référer à MESSAGES (ci-dessous) à titre d'information)
- 2. La flèche apparaîtra sur la grille de départ du circuit actuellement sélectionné. Appuyez une fois de plus sur le bouton FEU, et la flèche commencera à se déplacer automatiquement autour du circuit aussi loin qu'elle le pourra.
	- Si/lorsque la flèche atteint un carrefour où elle peut emprunter plusieurs directions, elle s'arrêtera. C'est à ce moment que vous la placerez sous contrôle manuel; en vous servant de la manette de jeu du premier joueur, vous orienterez la flèche dans le sens voulu à ce carrefour.
	- 4. Appuyez sur le bouton FEU pour faire repartir la flèche
- 5. Répétez les rubriques 3 et 4 jusqu'à ce que la flèche soit revenue à la grille de départ.

6. Assurez-yous que yous yous êtes servi de SETDRONE sur les 8 circuits avant d'essaver d'organiser une course sur n'importe lequel d'entre eux

#### **OPTIONS:**

Set Keys. Figurant dans le menu déroulant 'OPTIONS'. Cette option vous permet de redéfinir les touches de commande.

#### Save.

Figurant dans le menu déroulant 'OPTIONS'.

Version cassette: Insérez votre propre cassette de données afin de sauvegarder les 8 circuits pour toute utilisation ultérieure.

Version disquette: Insérez votre propre disquette de données afin de sauvegarder les 8 circuits. Vous pourrez également sauvegarder ces circuits en tant que fichiers 0 à 9 (à sélectionner sur ce menu déroulant).

#### Load.

Version cussette: Insérez maintenant votre propre cassette de données, en vous assurant qu'elle se trouve en position correcte pour charger (LOAD) les 8 circuits sauvegardés

Version disquette: Insérez maintenant votre propre disquette de données, et sélectionnez un nombre (compris entre 0 et 9) comme référence de fichier pour charger un ensemble de 8 circuits sauvegardés.

#### **See Tiles**

Figurant dans le menu déroulant 'OPTIONS'. Fait afficher tous les éléments disponibles sur l'écran. Appuvez sur le bouton FEU pour revenir à l'éditeur.

#### UTILISATION DE CHAMPIONSHIP SPRINT RACING

Ce programme se base sur le jeu de course automobile Championship Sprint de Atari Games. C'est une course pour CHAMPIONS ! Et quelle entreprise ! Courir et remporter la victoire sur huit circuits différents: si vous construisez vos propres circuits, vous pourrez faire la course sur autant de combinaisons différentes de huit circuits que vous le voudrez. Des circuits compliqués ou faciles - ce sera à vous de décider.

#### Version cassette:

Après un intervalle court, un menu sera affiché, vous demandant "SELECT TRACKS NOW" (sélectionnez les circuits maintenant). Vos choix sont les suivants ::

1. CHAMPIONSHIP TRACKS (circuits de championnat)

### 2. CUSTOM TRACKS (circuits personnalisés)

Si vous sélectionnez 1, vous ferez la course sur les 8 circuits déjà préparés. Si vous sélectionnez 2, vous pourrez courir sur les 8 circuits que vous avez concus en vous servant de l'éditeur COURSE CONSTRUCTION. Vous devrez insérez maintenant votre propre cassette de circuits, en vous assurant qu'elle se trouve dans la position correcte pour charger vos circuits.

### Version disquette:

Sélectionnez, dans le menu principal, soit LOAD GAME si vous voulez vous servir des 8 circuits déjà préparés, soit LOAD CUSTOM TRACKS si vous voulez courir sur vos propres circuits conçus à l'aide de l'éditeur.

Lorsque vous serez prêt, un menu vous sera affiché avec les chiffres 1 et 2. Pour sélectionner le nombre de joueurs, appuyez sur la touche 1 jusqu'à ce que l'écran affiche le numéro correct.

Appuyez sur 2 pour commencer la course.

Un menu indique maintenant un contour graphique des huit circuits. Déplacez le volant au centre pour sélectionner votre circuit: déplacez la manette de jeu à gauche et à droite dans la mesure nécessaire.

#### REGLEMENT DU CIRCUIT

Vous vous trouverez sur la grille de départ avec les autres pilotes. Votre but consiste à être le premier dans le cercle des vainqueurs, sur chaque circuit, avant tous les autres. Pour cela, vous devez être le premier à avoir effectué quatre tours en franchissant la grille de départ. et en empruntant le parcours correct. Les voitures DRONE (contrôlées par l'ordinateur) sont les concurrents les plus difficiles, car elles ne font jamais d'erreurs. Mais vous pourrez les battre en pilotant avec dextérité

Pendant la course, essayez de ramasser les clés qui apparaîtront de manière aléatoire - ramassez-en le nombre requis (que vous aurez déterminé dans l'éditeur) et vous pourrez obtenir des primes pour votre voiture. Celles-ci vous donneront un avantage contre vos concurrents pendant la course suivante!

Vous contrôlez votre voiture en appuvant sur le bouton FEU pour accélérer, et en conduisant à gauche et à droite au moven de la manette de jeu. Pour ralentir, il vous suffira de relâcher le bouton FEU.

### SOMMAIRE DES TOUCHES

#### **VOITURE**

# Manette de jeu

Clavier

 $\overline{\phantom{a}}$ 

Accélérer Vers la gauche Vers la droite

Bouton de feu Vers la gauche Vers la droite

Fonctions de jeu Pause/suspendre Interrompre

Touches  $\overline{0}$ **RUN/STOP** 

#### **CHAMPIONSHIP SPRINT**

#### **SECTION C**

#### COMMENT JOUER CHAMPIONSHIP SPRINT SUR L'ORDINATEUR SINCLAIR SPECTRUM

#### **NOTES**

La version Amstrad CPC de CHAMPIONSHIP SPRINT peut être jouée par un nombre maximum de deux joueurs, qui se serviront de manettes de jeu ou d'un clavier. (L'utilisation des touches est décrite dans le GUÍDE DE REFERENCE RAPIDE). Les joueurs qui possèdent un ordinateur Spectrum peuvent se servir de manettes de jeu Kempston ou Sinclair.

### MISE EN ROUTE

CHAMPIONSHIP SPRINT est divisé en deux sections distinctes: CHAMPIONSHIP SPRINT RACING (la course elle-même) et CHAMPIONSHIP SPRINT COURSE CONSTRUCTION (construction du circuit de course) - vous les trouverez sur les deux côtés de la cassette.

Huit circuits déjà réalisés vous sont offerts pour la course, et vous pourrez créer d'autres ensembles de huit circuits en vous servant du programme CONSTRUCTION, qui est un éditeur de circuits.Vous pourrez créer/éditer les circuits à l'aide du programme CONSTRUCTION, les sauvegarder sur votre propre cassette, puis charger le programme RACING, pour courir soit sur les circuits déjà réalisés, soit sur vos propres circuits sauvegardés.

#### UTILISATION DE CHAMPIONSHIP SPRINT COURSE **CONSTRUCTION**

Ce programme est désigné TRACK EDITOR (éditeur de circuits) et, dès qu'il commence à se charger, l'écran principal affiche des carreaux noirs et blancs - un drapeau à damier pour vous mettre dans l'ambiance. Ceci est suivi d'une page de titre et, dès que le chargement est terminé, vous verrez sur l'écran le premier circuit déjà préparé, avec de petites images (désignées icônes) disposées sur la droite

Une case carrée, désignée CURSEUR, met en évidence une partie du circuit, et une flèche apparaît à l'intérieur du curseur. Entraînez-vous à déplacer le curseur à gauche et à droite, en vous servant des touches O et P. et vers le haut et le bas en vous servant des touches Q et A.

Les icônes qui se trouvent sur le côté de l'écran sont à la base des options de jeu. Chaque icône correspond à une option de jeu. Les détails complets sur l'utilisation des icônes et sur les autres caractéristiques de l'éditeur de CHAMPIONSHIP SPRINT sont donnés ci-dessous.

### **UTILISATION DES ICONES**

- 1. Déplacez le curseur au maximum à droite. Le curseur mettra alors en évidence une icône si vous le déplacez vers le haut ou vers le bas.
- 2. Déplacez le curseur de manière à mettre en évidence l'icône qu'il vous faut, puis appuyez sur le bouton FEU/SELECTION.
- Certaines icônes (par exemple CONTROL) vous offriront 3. maintenant des options, qui figurent dans un petit menu au haut de l'écran. Pour sélectionner dans ce menu, déplacez la barre de mise en évidence vers le haut et le bas en vous servant des touches à flèche correspondantes et, lorsque votre sélection est mise en évidence, appuyez sur le bouton FEU/SELECTION. Suivez toutes instructions qui pourront apparaître sur l'écran, et/ou référez-vous aux notes ci-dessous: ICONES - OPTIONS DE IEU DISPONIBLES. Pour sortir du menu, ramenez tout simplement la barre de mise en évidence au haut du menu, et appuyez sur le bouton FEU/SELECTION.

D'autres icônes (par exemple VIEW) effectueront la fonction requise, et vous pourrez continuer à vous servir de l'éditeur; tandis que d'autres (comme HELP) resteront dans cette opton jusqu'à ce que vous avez appuyé sur le bouton FEU/SELECTION

### **CONSTRUCTION DE VOTRE PROPRE CIRCUIT / MODIFICATION D'UN CIRCUIT**

- 1. Placez le curseur à l'endroit du circuit où vous voulez commencer à concevoir/modifier le circuit sur l'écran. Pour cela, vous le déplacerez à gauche, à droite, vers le haut et vers le bas au moyen des touches à flèche
- 2. Dès que le curseur est en place, appuyez sur le bouton FEU/SELECTION et gardez-le appuyé; ensuite servez-vous des touches à flèche vers le haut et vers le bas. Ceci fera apparaître un élément (TILE) de circuit sur l'écran à l'endroit où se trouve le curseur.
- 3. Dès que l'élément dont vous voulez vous servir est affiché, relâchez le bouton FEU/SELECTION. Vous pouvez alors déplacer le curseur vers une autre partie de l'écran
- 4. Répéter les étapes 2 et 3 ci-dessus jusqu'à ce que le circuit soit construit de la manière qui vous convientt.
- 5. Répétez pour les huit circuits, puis sauvegardez ces circuits sur votre propre cassette de données.

Il y a lieu de noter que les circuits doivent être utilisables, de la manière dont ils sont validés avant une course. Par conséquent, tout blocage du circuit ou bien toute ouverture dans le circuit (communiquant, par exemple, avec de l'herbel ne sera pas valide. A noter également que les éléments BRIDGE (pont) sont à deux sens (c'està-dire que les voitures sont censées passer au-dessus aussi bien qu'audessous), et que les éléments RAMPS doivent être prévus par paires.

### **ICONES - OPTIONS DE JEU DISPONIBLES**

Les options suivantes sont disponibles sous forme d'icônes: (L'icône est décrite, et la fonction qu'elle remplit est entre parenthèses sous la description)

4 flèches (CONTROL) - vous permet de redéfinir les touches CONTROL du clavier.

HELP (HELP) - rappel, sur l'écran des fonctions des icônes

Porte (EXIT) - pour sortir du programme d'édition.

? (VALIDATE) - Avant que la course puisse commencer, il vous faut décider quel va être le parcours que devront emprunter toutes les voitures autour du circuit afin de se qualifier pour un tour complet (la plupart des circuits comportent des carrefours, et s'il n'y a pas de direction valide spécifiée à chaque carrefour, il sera impossible d'organiser la course). Pour cela, il faut guider une flèche autour du circuit à partir de la grille de départ, la faire passer par tous les carrefours, et cela jusqu'à ce qu'elle revienne à la grille de départ. Le parcours emprunté par la flèche représente le tour qu'il faut effectuer pour le circuit en question. Par conséquent, lorsque les joueurs font la course sur le circuit, ils devront obligatoirement emprunter le même parcours s'ils veulent avoir des chances de remporter la victoire.

- 1. Mettez en évidence cette icône, et appuyez sur le bouton **FEU/SELECT**
- 2. La flèche apparaîtra sur la grille de départ du circuit actuellement sélectionné. Appuyez une fois de plus sur le bouton FEU/SELECTION, et la flèche commencera à se déplacer automatiquement autour du circuit aussi loin qu'elle le pourra. Pendant ce temps, elle affichera un symbole "?" indiquant qu'elle procède à la validation du circuit.
- 3. Si/lorsque le symbole atteint un carrefour où il peut emprunter plusieurs directions, il s'arrêtera. C'est à ce moment que vous le placerez sous contrôle manuel: vous orienterez la flèche dans le sens voulu à ce carrefou
- 4. Appuyez sur le bouton FEU/SELECTION pour faire repartir la flèche.
- 5. Répétez les rubriques 3 et 4 jusqu'à ce que la flèche soit revenue à la grille de départ, et les lettres "OK" soient affichées dans le coin en haut à droite de l'écran.
- 6. Assurez-vous que vous vous êtes servi de la validation sur les 8 circuits avant d'essayer d'organiser une course sur n'importe lequel d'entre eux.

OEIL (VIEW) - Fait afficher tous les éléments disponibles dont vous pouvez vous servir pour construire vos propres circuits. Appuyez sur le bouton FEU/SELÉCTION pour revenir à l'éditeu

FLECHE A GAUCHE (LAST) - Les huit circuits se trouvent l'un à côté de l'autre à l'horizontale, et l'éditeur fait afficher le circuit actuel. Cette icône vous permet de sélectionner le circuit qui se trouve à gauche du circuit sur l'écran, afin que vous puissiez travailler dessus.

FLECHE A DROITE (NEXT) - Vous permet de sélectionner le circuit qui se trouve à droite du circuit sur l'écran.

I (INITIALISE) - Cette option vous permet:

- D'EFFACER tous les éléments du circuit (écran) qui sont actuellement affichés, et de les replacer par de l'herbe, ou bien
- D'EFFACER tous les éléments de tous les 8 circuits (écrans) et de les remplacer par de l'herbe, ou bien
- DE REMETTRE le circuit (écran) actuel à son état d'origine, avant édition, ou bien
- DE REMETTRE tous les 8 circuits à leur état d'origine, avant édition.

#### TABLEAU NOIR (CREDITS) - Générique

### PANNEAU D'ENTREE INTERDITE (OBSTACLES)

HUILE/EAU/GRAVILLONS Pour chacun de ces obstacles, vous pourrez sélectionner un nombre compris entre 0 et 4 en appuyant sur le bouton FEU/SELECTION. Il s'agira alors du nombre de fois qu'ils apparaissent de manière aléatoire dans une course quelconque sur n'importe quel circuit. Par exemple, si vous mettez OIL à la valeur 3, alors, dans une course quelconque, il y aura au total 3 flaques d'huile placées de manière aléatoire autour du circuit en tant qu'obstacles.

WHIRLWINDS (trombes d'eau) En appuyant sur le bouton FEU/SELECTION, vous pourrez sélectionner soit Y (oui) soit N (non). Ceci déterminera si une trombe d'eau va apparaître ou non de manière aléatoire lors d'une course quelconque sur n'importe quel circuit. Sélectionnez N pour la non-apparition d'une trombe d'eau CASSETTE (BANDE) - Ceci vous permet de sauvegarder les 8 circuits (écrans) actuels sur votre propre cassette de données, en vue de leur utilisatio avec le programme RACING, ou bien de charger 8 circuits (déjà sauvegardés) à partir de votre cassette de données

Les circuits sauvegardés peuvent être chargés à nouveau ultérieurement dans l'éditeur, ou bien dans le programme CHAMPIONSHIP SPRINT RACING pour le jeu.

Avant de sélectionner l'une ou l'autre option, assurez-vous que vous avez enlevé la cassette CHAMPIONSHIP SPRINT de l'enregistreur, et que vous avez introduit votre propre cassettes de données dans le bon sens.

### UTILISATION DE CHAMPIONSHIP SPRINT RACING

Ce programme se base sur le jeu de course automobile Championship Sprint de Atari Games. C'est une course pour CHAMPIONS ! Et quelle entreprise ! Courir et remporter la victoire sur huit circuits différents; si vous construisez vos propres circuits, vous pourrez faire la course sur autant de combinaisons différentes de huit circuits que vous le voudrez. Des circuits compliqués ou faciles - ce sera à vous de décider.

Dès que le programme commence à se charger, l'écran principal affichera des carreaux noirs et blancs, et ceci sera suivi d'une page de titre.

Après un intervalle court, un menu sera affiché, vous demandant "SELECT TRACKS NOW" (sélectionnez les circuits maintenant). Vos choix sont les suivants:

- 1. CHAMPIONSHIP TRACKS
- 2. CUSTOM TRACKS (circuits personnalisés)

Si vous sélectionnez 1, vous ferez la course sur les 8 circuits déjà préparés. Si vous sélectionnez 2, vous pourrez courir sur les 8 circuits conçus par vous en vous servant de l'éditeur COURSE CONSTRUCTION. Vous devrez insérez maintenant votre propre cassette de circuits, en vous assurant qu'elle se trouve dans la position correcte pour charger vos circuits.

Lorsque vous serez prêt, un menu vous sera affiché avec les chiffres 1 à 4. Pour sélectionner le nombre de joueurs, appuyez sur la touche 1 jusqu'à ce que l'écran affiche le nombre correct.

Pour sélectionner la méthode de contrôle qui sera employée par le premier joueur et par le deuxième joueur, appuyez sur les touches 2 et 3 respectivement jusqu'à ce que l'écran affiche les options de contrôle requise.

Un menu indique maintenant un contour graphique des huit circuits. Vous avez plusieurs secondes pour sélectionner le circuit sur lequel vous voulez commencer la course. Le circuit mis en évidence est celui dont vous allez vous servir. Pour déplacer la mise en évidence afin de sélectionner votre circuit, manoeuvrez la manette de jeu à gauche et à droite dans la mesure nécessaire.

#### REGLEMENT DU CIRCUIT

Vous vous trouverez sur la grille de départ avec les autres pilotes. Votre but consiste à être le premier dans le cercle des vainqueurs, sur chaque circuit, avant tous les autres. Pour cela, vous devez être le premier à avoir effectué quatre tours en franchissant la grille de départ. et en empruntant le parcours correct. Les voitures DRONE (contrôlées par l'ordinateur) sont les concurrents les plus difficiles, car elles ne font jamais d'erreurs. Mais vous pourrez les battre en pilotant avec dextérité.

Pendant la course, essayez de ramasser les clés qui apparaîtront de manière aléatoire - ramassez-en quatre et vous pourrez obtenir des primes pour votre voiture. Celles-ci vous donneront un avantage contre vos concurrents pendant la course suivante.

Vous contrôlez votre voiture en appuvant sur le bouton FEU pour accélérer, et en conduisant à gauche et à droite au moyen de la manette de jeu. Pour ralentir, il vous suffira de relâcher le bouton FEU.

# **CHAMPIONSHIP SPRINT**

de la Atari Games Corp. présenté par **Electric Dreams Software** 

Les Champions... étaient créés par Catalyst Coders C64: Dave Wainwright, Dave "Buzzard" Joliff, Chris Edwards, Mark Jones, Tania & Ben Dalgliesh Spectrum & Amstrad: Marcus Rainbow, Ray Jones, Tony Mack, Chris Edwards & Mark Jones Nous remercions Becky Depew de Atari Games Corp. Une production de Software Studios